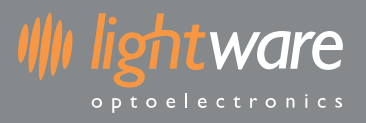

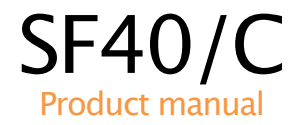

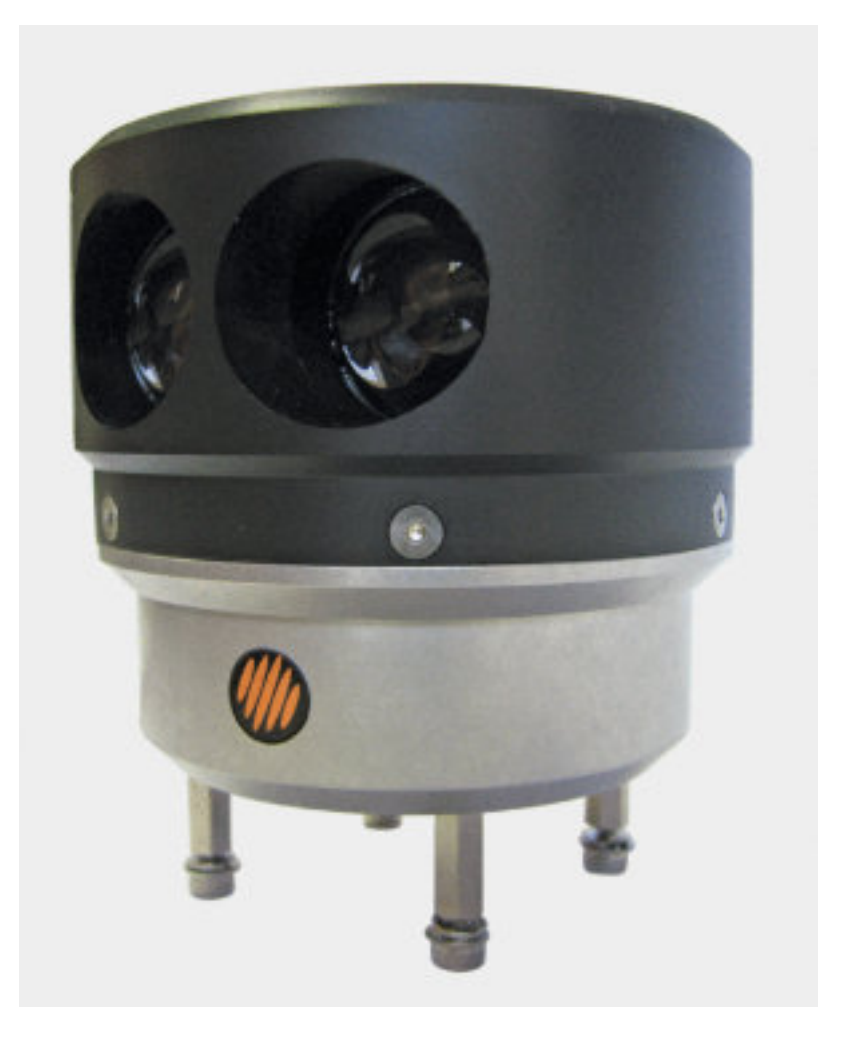

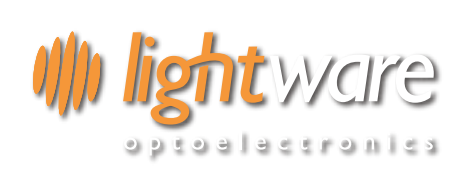

#### **LiDAR SENSOR**

IJsselburcht 26 NL - 6825 BP Arnhem Nederland

Tel. +31 850187593

info@lidarsensor.nl

KVK 70937338

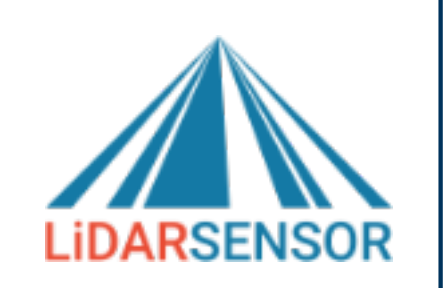

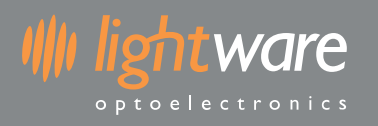

### **Table of contents**

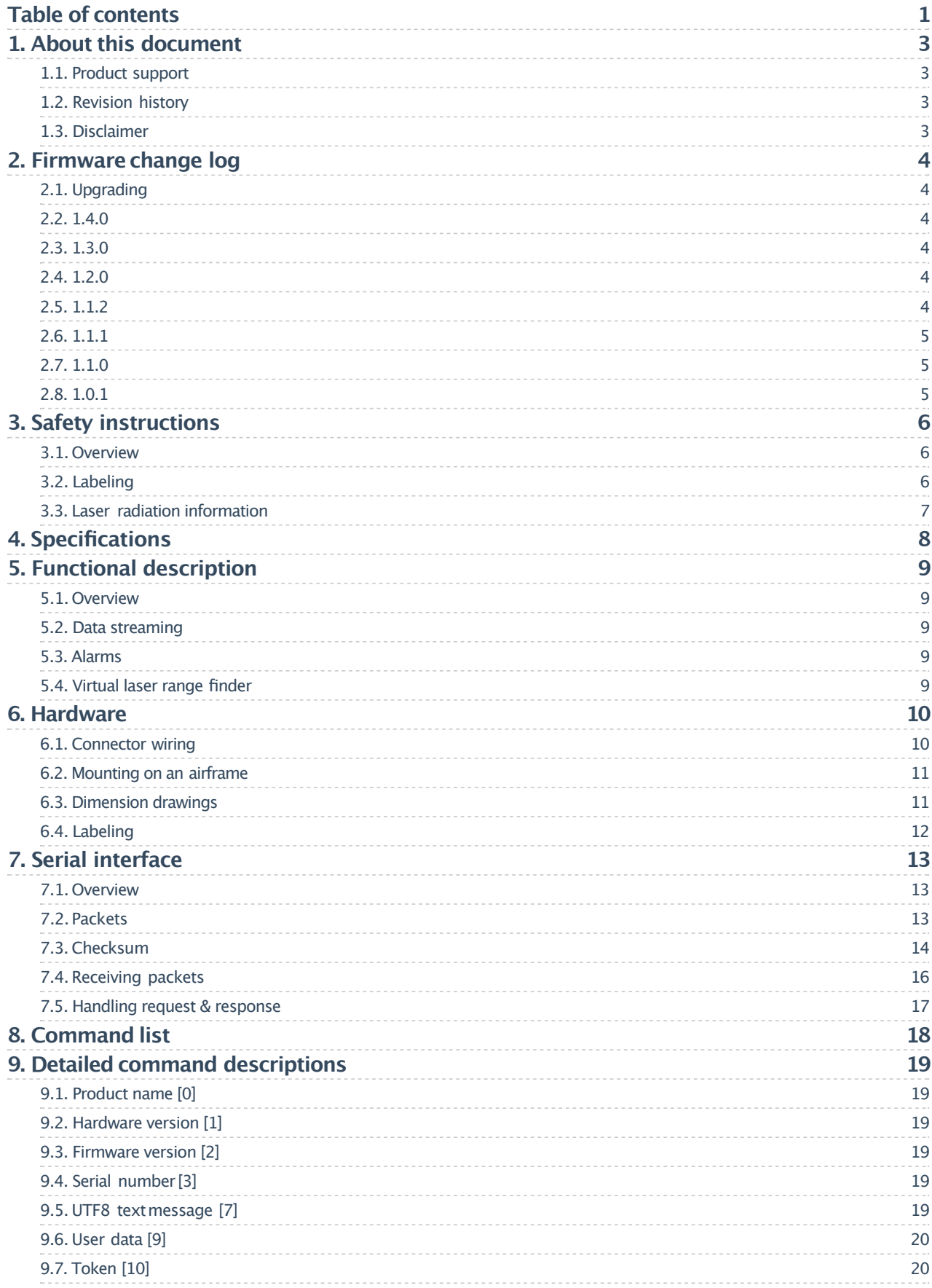

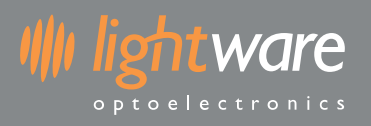

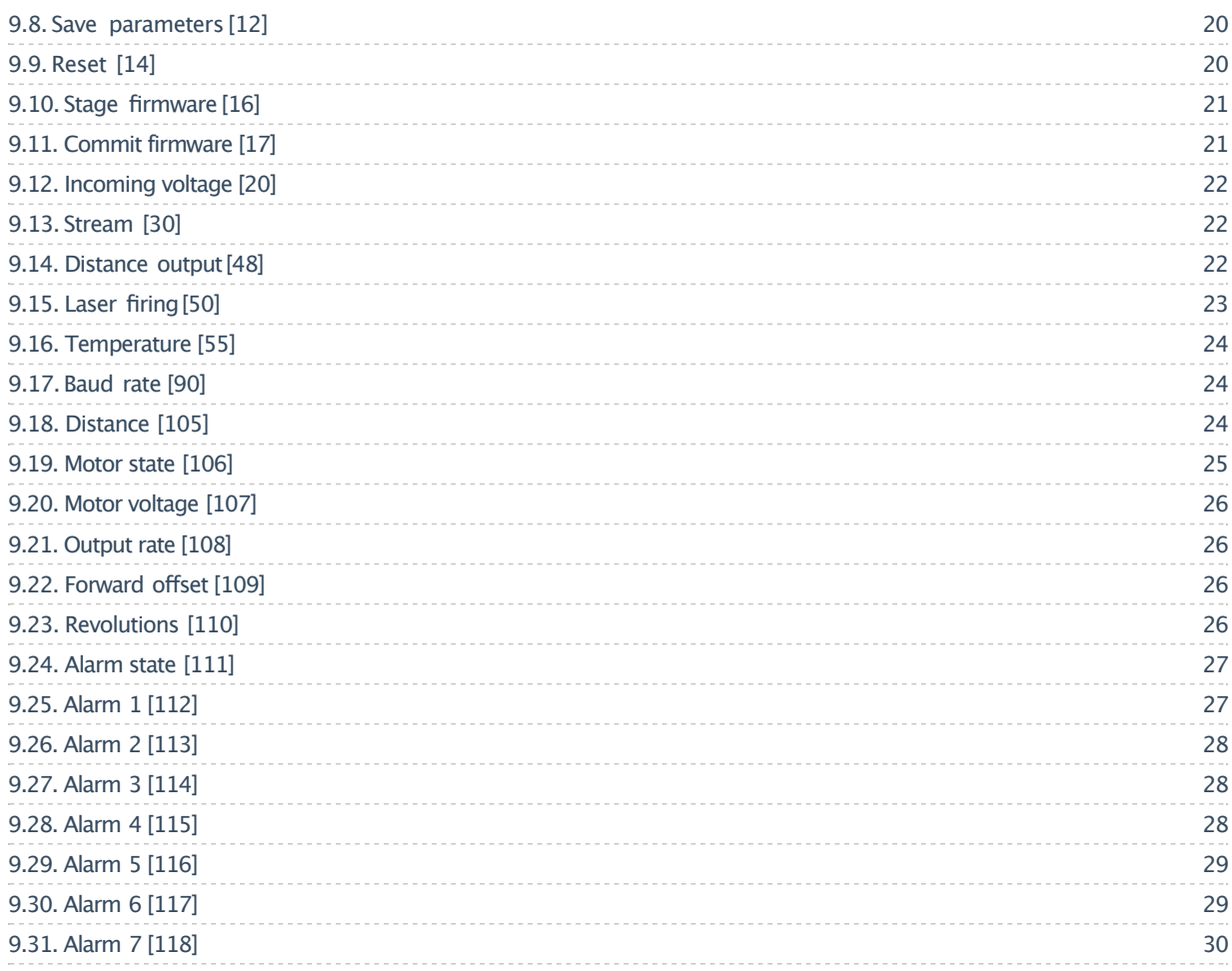

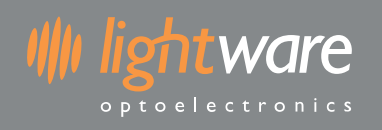

# **1. About this document**

## **1.1. Product support**

This document supports the followingdevices (See Firmware change log for firmware details):

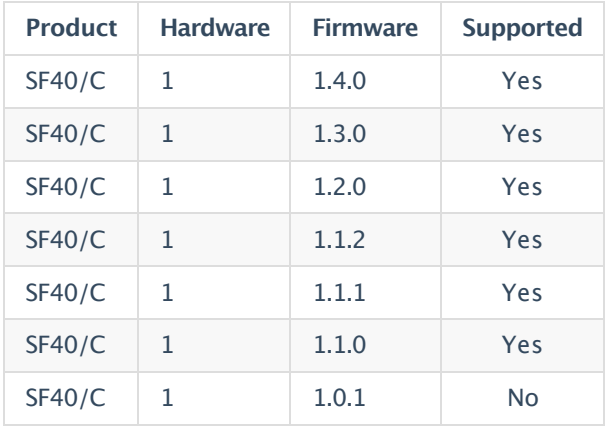

### **1.2. Revision history**

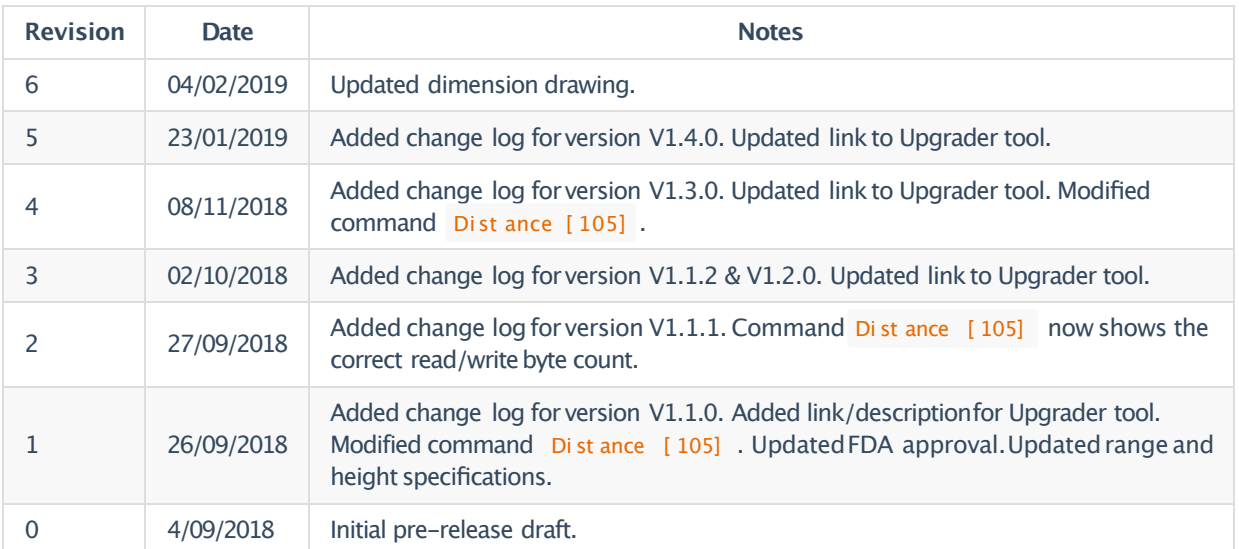

### **1.3. Disclaimer**

Information found in this document is used entirely at the reader's own risk and whilst every effort has been made to ensure its validity, neither LightWare Optoelectronics (Pty) Ltd nor its representatives make any warranties with respect the accuracy of the informationcontained herein.

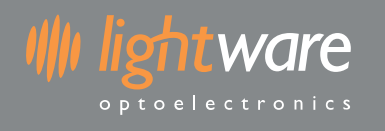

# **2. Firmware change log**

# **2.1. Upgrading**

**NOTE: The Upgrader tool only supports Microsoft Windows® at this time.**

- 1. Download the LightWare Upgrader tool here: http://support.lightware.co.za/LightWareUpgrader-1.26.0.rar
- 2. Unzip the downloaded file to a location on your PC.
- 3. Run the file Li ght WareUpgr ader . exe in the unzippedfolder.
- 4. Connect your LightWare device via USB to your PC.
- 5. Click the COM portthat appears.
- 6. If the device is not the latest version you can click the Upgr  $ade$  buttonto begin the process.
- 7. Wait until the upgrade has completed successfully and click OK.

### **2.2. 1.4.0**

Changes

• Improved noise issues.

### **2.3. 1.3.0**

Changes

• Modified Di st ance [105] command to report the closest obstacle angle in 10ths of a degree.

### **2.4. 1.2.0**

Features

• Added a minimum distance parameter for flight controller compatibility mode.

### **2.5. 1.1.2**

Fixes

• Flight controller compatibility mode now correctly uses the orientation setting.

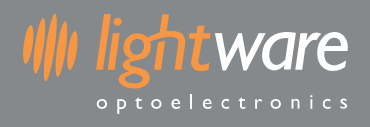

### **2.6. 1.1.1**

Fixes

• Version 1.1.0 had the LWNX protocoldisabled by default. It is now active by default.

### **2.7. 1.1.0**

Features

- Modified Di st ance [105] command to accept a minimumrange parameter.
- Modified Di st ance [105] command to outputangle to closest distance measurement.
- Less aggressive power draw on the 5V line during start-up.
- Supports flight controller proximitydetection when disabling LWNX mode.

Fixes

• The Poi nt st art i ndex field of the Distance out put [48] command now correctly takes the Output r at e [ 108] intoaccount.

### **2.8. 1.0.1**

Notes

• Initial release.

# **3. Safety instructions**

### **3.1. Overview**

lı lightware

optoelectronic

The SF40/C is a laser rangefinder that emits ionizinglaser radiation. The level of the laser emission is Class 1M which indicates that the laser beam is safe to look at with the unaided eye but must not be viewed using binoculars or other optical devices at a distance of less than 15 meters. Notwithstandingthe safety rating, avoid lookingintothe beam and switch the unit offwhen working inthe area.

**CAUTION --Theuse of optical instruments with this product will increase eye hazard.**

The SF40/C should not be disassembled or modifiedin any way. The laser eye safety rating depends on the mechanical integrityof the optics and electronics so ifthese are damaged do not continue usingthe SF40/C. There are no user serviceable parts and maintenance or repair must only be carried out by the manufactureror a qualified service agent.

No regular maintenance is required for the SF40/C but if the lenses start to collect dust then they may be wiped with suitable lens cleaning materials. Make sure that the SF40/C is switched OFF before lookinginto the lenses.

The SF40/C should be mounted using the four holes provided in the circuit board. Do not hold or clamp the lens tubes as this may cause damage and adversely affect the laser safety rating.

### **3.2. Labeling**

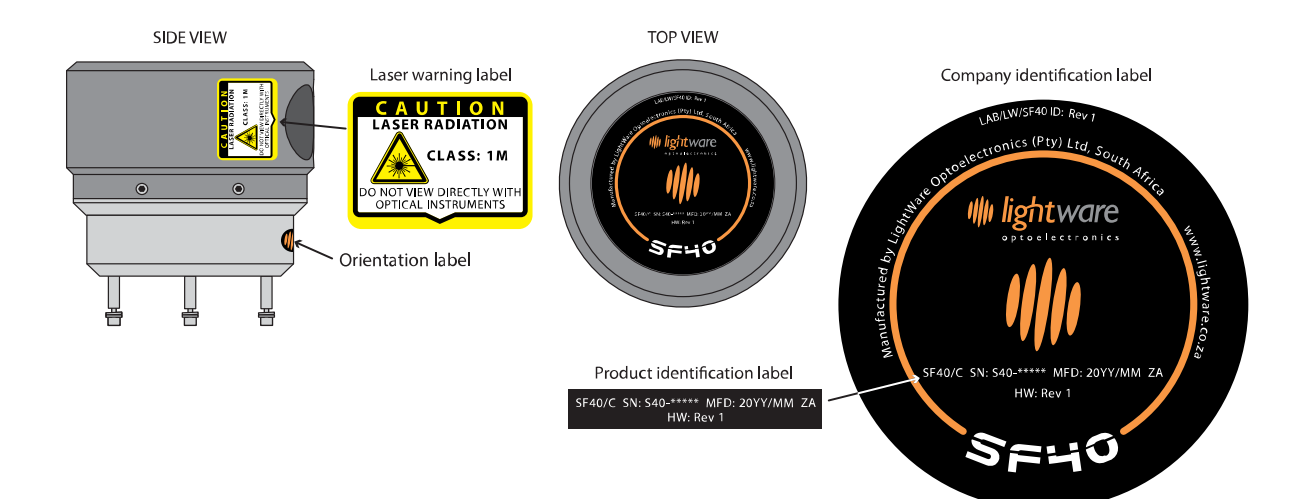

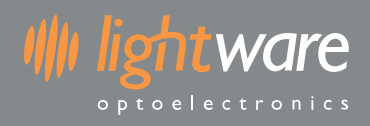

# **3.3. Laser radiation information**

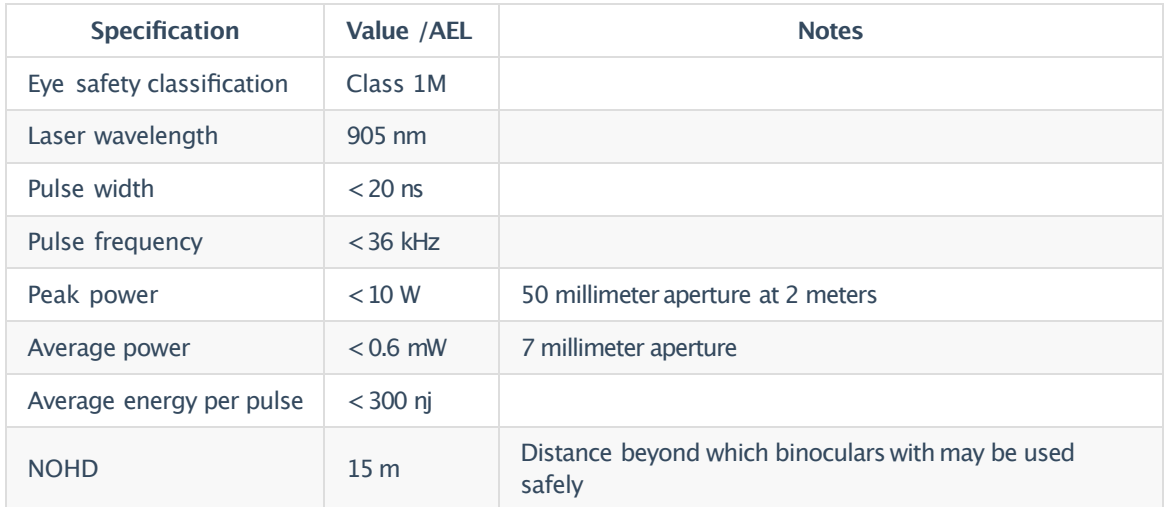

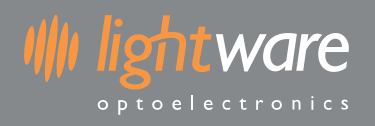

# **4. Specifications**

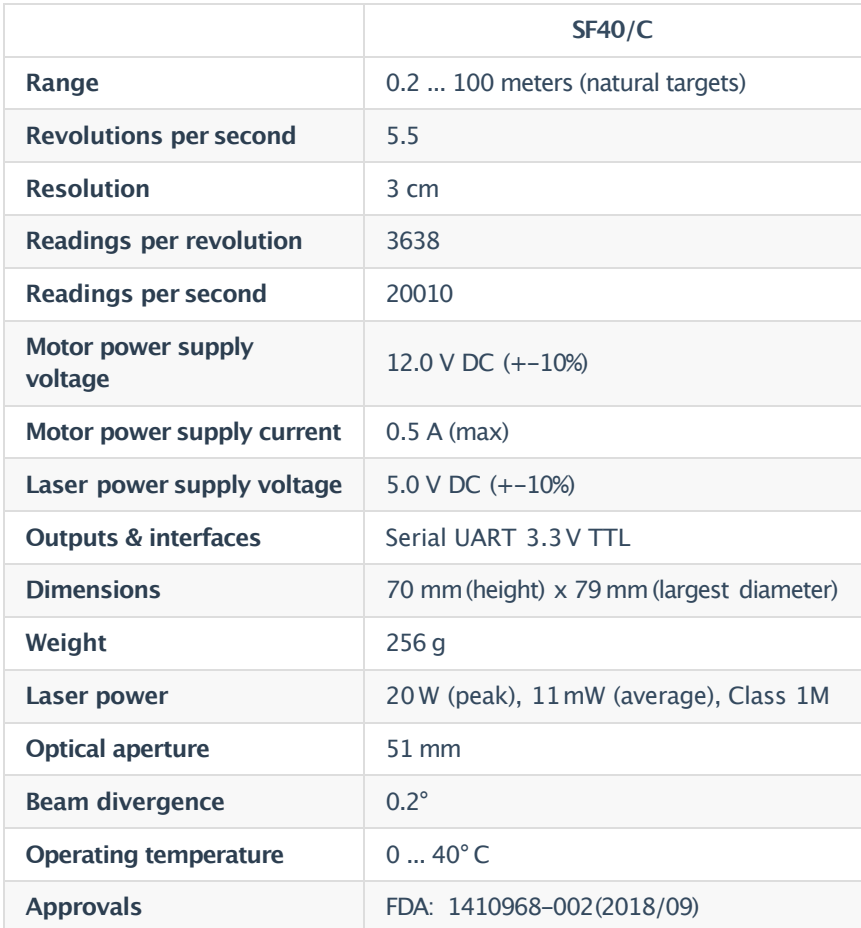

# **5. Functional description**

### **5.1. Overview**

ll lightware

optoelectronic

The SF40/C uses a scanning laser rangefinder to measure on a 360degree disc witha radius of 100meters. Collected data is stored in memoryand continually refreshed as the laser scans around. The speed of rotationis 5.5 revolutions per second at a resolution of +-3 cm. This data can be used to trigger predefined alarm zones, give informationabout target distances in any direction or streamed to a host controller with selectable output rates.

### **5.2. Data streaming**

Measurement data accumulated by the SF40/C can be outputto a host controllerfor immediate or deferred analysis. The rate at which data is output can be selected as 20010,10005,6670 or 2001 points per second.

### **5.3. Alarms**

Seven configurable alarms zones can be set within the measuring plane to alert obstacle proximity. Each zone can be set withan individualized alarm distance, angular widthand aiming direction.Typically, one zone would cover 360 degrees around the vehicle at close range to alert when people get too close to the moving parts. Additionally, a forward lookingalarm zone is used to detect obstacles in the directionof motion.Other alarm zones can check that specific directions are clear of obstructionsbefore course changes are made.

The status of the alarms can be read from the serial port through a command or from the streaming data. Once the SF40/C is running the alarms are updated continuously without the need for any external commands.

### **5.4. Virtual laser range finder**

The virtual laser range finder (VLRF) toolis used to findthe distance in any directionon the measuring plane. VLRF can assist with keeping station at a fixed distance from a target or measuring how far away an obstacle is. Any number of VLRFs can be created that aim in different directions. This allows for accurate position holding within a confined space and provides confirmation of GPS location using adjacent buildings or other known structures as reference points.

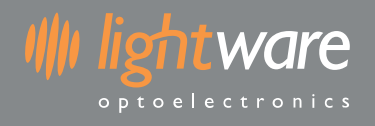

# **6. Hardware**

### **6.1. Connector wiring**

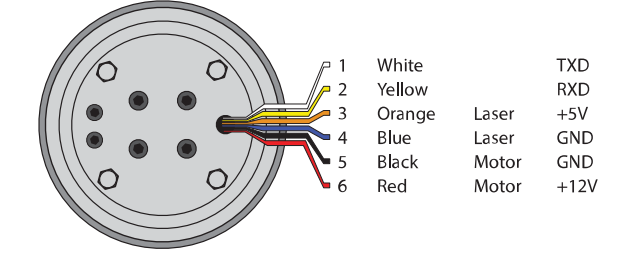

#### **Serial UART (Pins 1 & 2)**

- 3.3V TTL UART
- Supports baud rates from 115200 to 921600

#### **Laser power supply (Pins 3 & 4)**

- Power supply should provide  $5 \text{ V } + -10\%$
- Power supply current capacity should be at least 0.2 A

#### **Motor power supply (Pins 5 & 6)**

- Power supply should provide  $12 \text{ V } + -10\%$
- Power supply current capacity should be at least 0.5 A

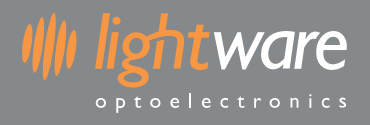

# **6.2. Mounting on an airframe**

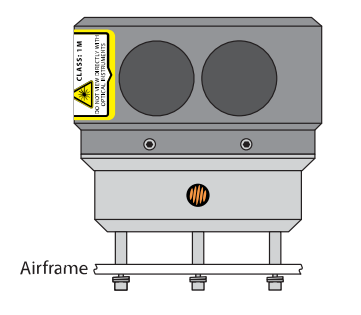

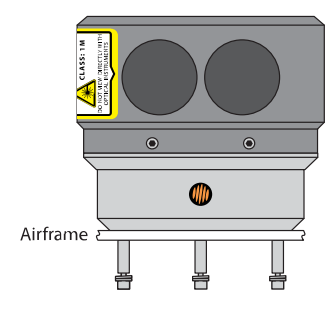

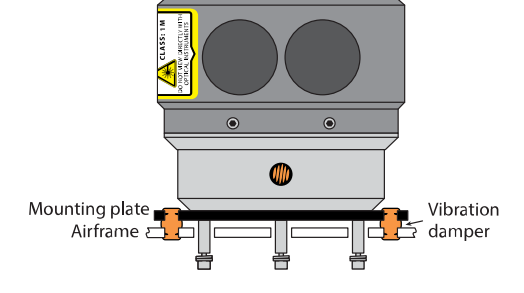

# **6.3. Dimension drawings**

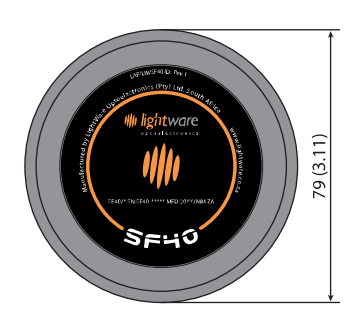

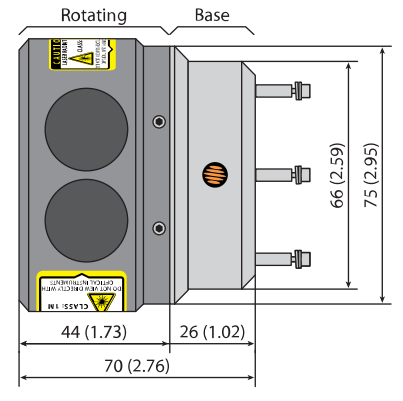

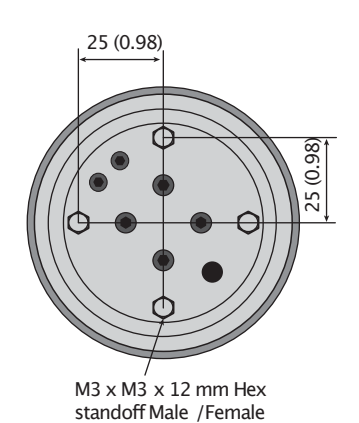

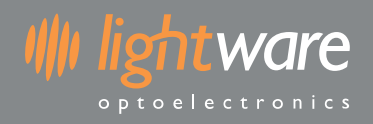

# **6.4. Labeling**

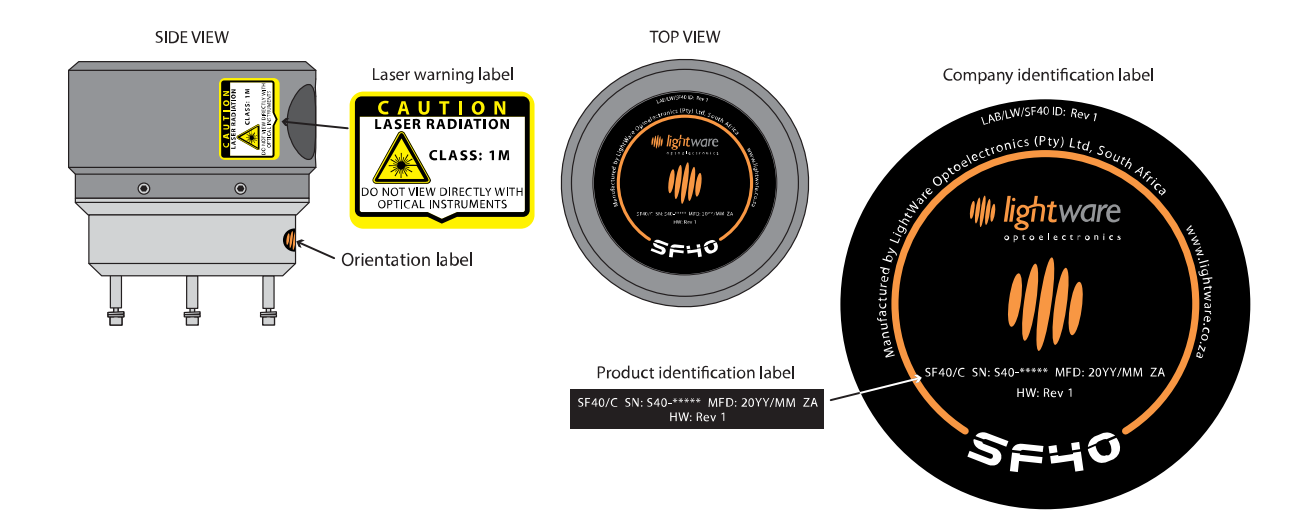

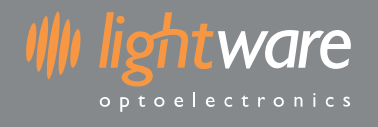

# **7. Serial interface**

### **7.1. Overview**

The SF40/C uses a 3.3 V (5 V tolerant) TTL serial UART for communication.Communicationis performedusing encapsulated packets for both sending and receiving data. Every packet that is sent to the SF40/C is known as a r equest and a requestwillalways be repliedtowitha r esponse . There are cases where the SF40/C willsend a request packet to the host, these packets are considered st r eami ng packets do not require a response from the host.

Requests are made using one of the available commands and are either flagged as read or write. When a read request is issued then the response will contain the requested data. When a write request is issued then the contents of the response will vary depending on the command.

#### **Default serial interface properties**

- Baud rate: 921600
- Data: 8 bit
- Parity: none
- Stop: 1 bi t
- Flow control: none

**The SF40/Ccan operate in baud rates as low as** 115200 **but maximumdata output will require higher rates.**

### **7.2. Packets**

A packet for both requests and responses is composed of the following bytes:

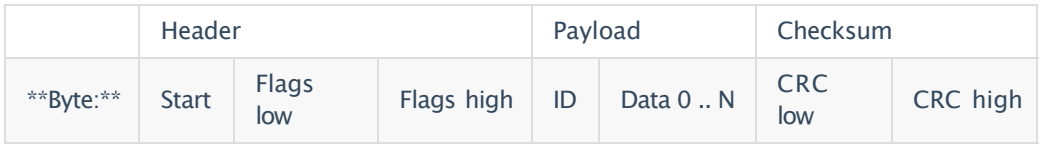

The  $Start$  byte is always 0xAA and indicates the beginning of a packet. It is important to veryify that the payload length is sane (0 to 1023 bytes) and that the checksum is valid before processing a packet, rather than just relying on the start byte.

The Fl ags bytes form a 16 bitinteger that represents the payload length and read/writestatus of the packet. The payload length is inclusive of the ID byte and the required number of data bytes. The write bit is set to  $1$  to indicate write mode, or 0 to indicate read mode.

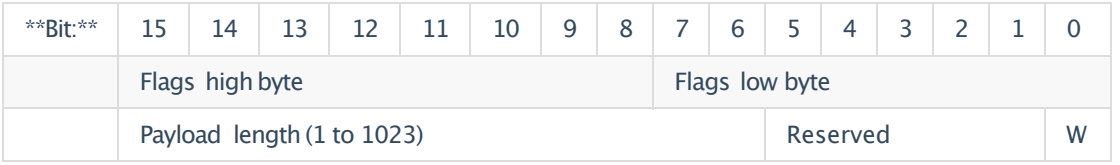

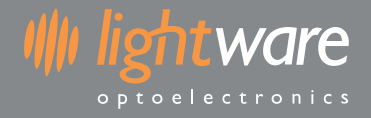

The **ID** byte represents which command the request/response relates to.

There will be between 1 and 1023 Payl oad bytes (inclusive) depending on the command type. Each command under the detailed command descriptions section documents how the data bytes are used. The ID byte will always be present in the payload, therefore the payload length has a minimumof 1.

The CRC bytes forma 16 bitchecksum value used to validate the integrityof the packet data. Every byte in the packet except for the CRC itself is included in the checkum calculation.

### **7.3. Checksum**

Each packet has a 2 byte checksum which is used to validate data integrity. The algorithmis CRC-16-CCI TT 0x1021 (idendtical tothe one used for the XMODEM protocol).

The CRC must be correctly formed for the SF40/C to accept and process packets. Below are some examples in various languages forCRC calculation:

**C/C++**

```
ui nt 16_t cr eat eCRC(ui nt 8_t* Data, ui nt 16_t Si ze)
{
     ui nt 16_t cr c = 0;
     for (uii nt 32_t i = 0; i < Si ze; ++i)
     {
          ui nt 16_t code = cr c >> 8;
         code \wedge = Dat a[ i ] ;
         code \land = code >> 4;
         cr c = cr c << 8;
         cr c \wedge = code:
          code = code \leq 5;cr c \wedge = code;
          code = code \lt < 7;cr c \wedge = code;
     }
     r et urn cr c;
}
```
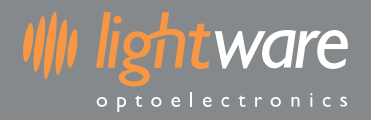

#### **Javascript**

```
f unct i on \mathsf{cr}\,\mathsf{eat}\,\mathsf{eCRC}(dat a, si ze) {
     l et \operatorname{cr} c = 0;
     for (let i = 0; i < si ze; ++i) {
          l et code = cr c >> 8 & 0xFF;
         code \wedge = dat a[i] & 0xFF;
          code \land = \text{code} \Rightarrow 4;cr c = cr c << 8 & 0xFFFF;
          cr c \wedge = code;
          code = code \lt\lt 5 \& OxFFFF;cr c \wedge = code;
          code = code \lt < 7 \& OxFFFF;cr c \wedge = code;
     }
     r et urn cr c;
}
```
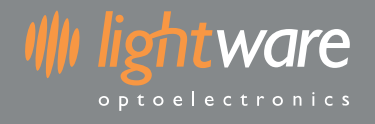

### **7.4. Receiving packets**

Here is the process for reading the raw serial byte stream and identifyingpackets. Once a packet has been successfully read it can be processed based on its command ID.

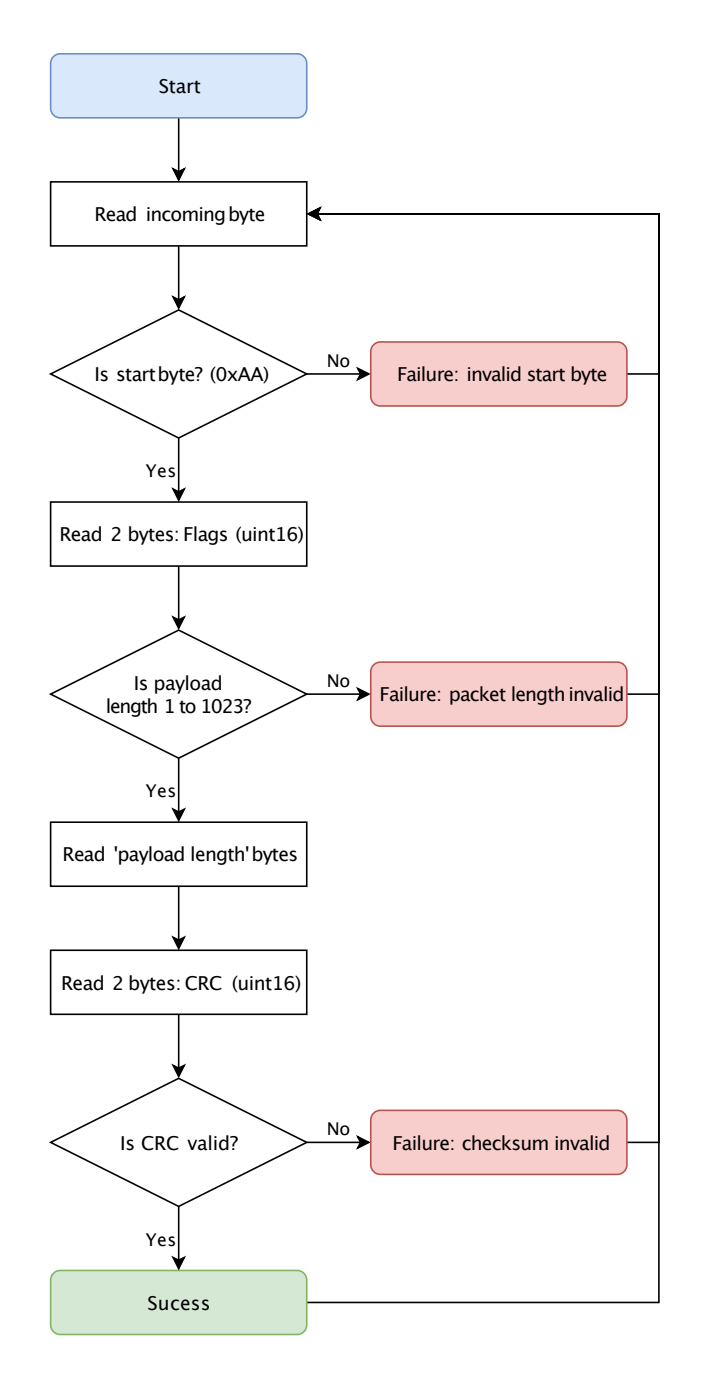

**If the packet lengthor checksum is invalid then it is technically more correct to roll the incoming stream back to whenthe startbyte was found. However in practice this has little appreciable impact.**

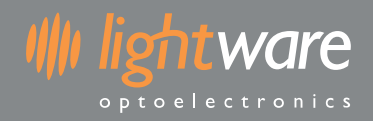

## **7.5. Handling request & response**

Every request sent to the SF40/C will receive a response, it is often useful to use the response as a way to determine if the request was received and processed. Here is the recommended procedure for sending a command request and reading the response:

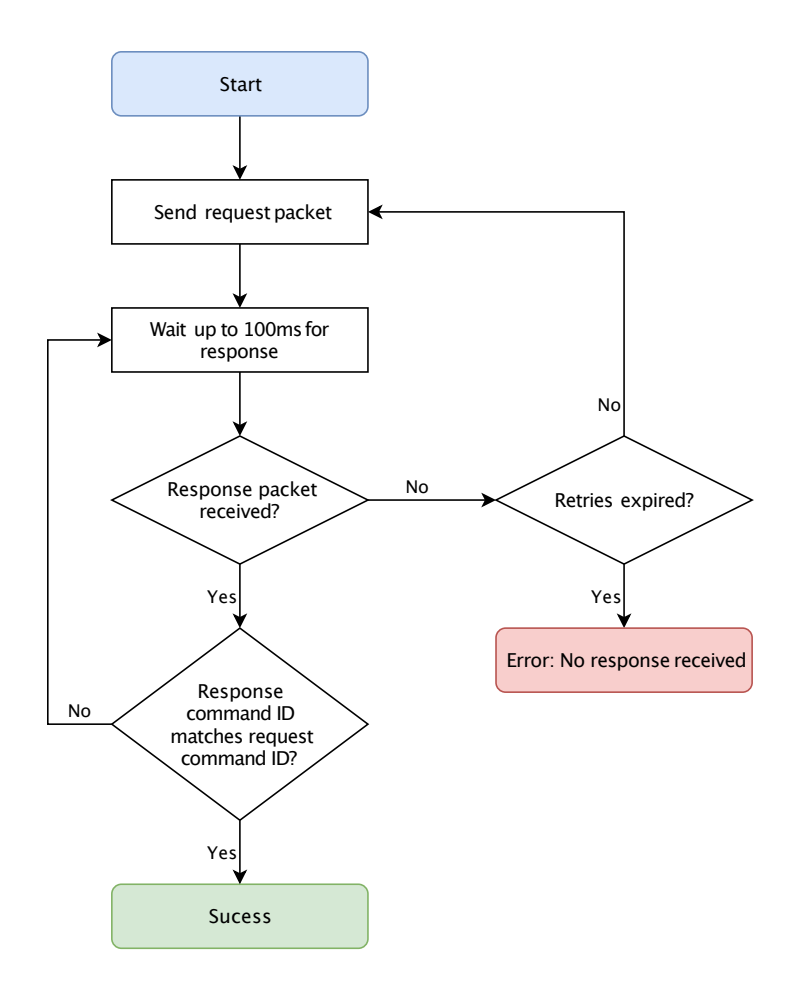

**The values used for timeoutor numberof retries should be tuned to the specific application.**

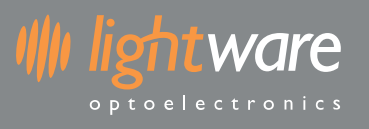

# **8. Command list**

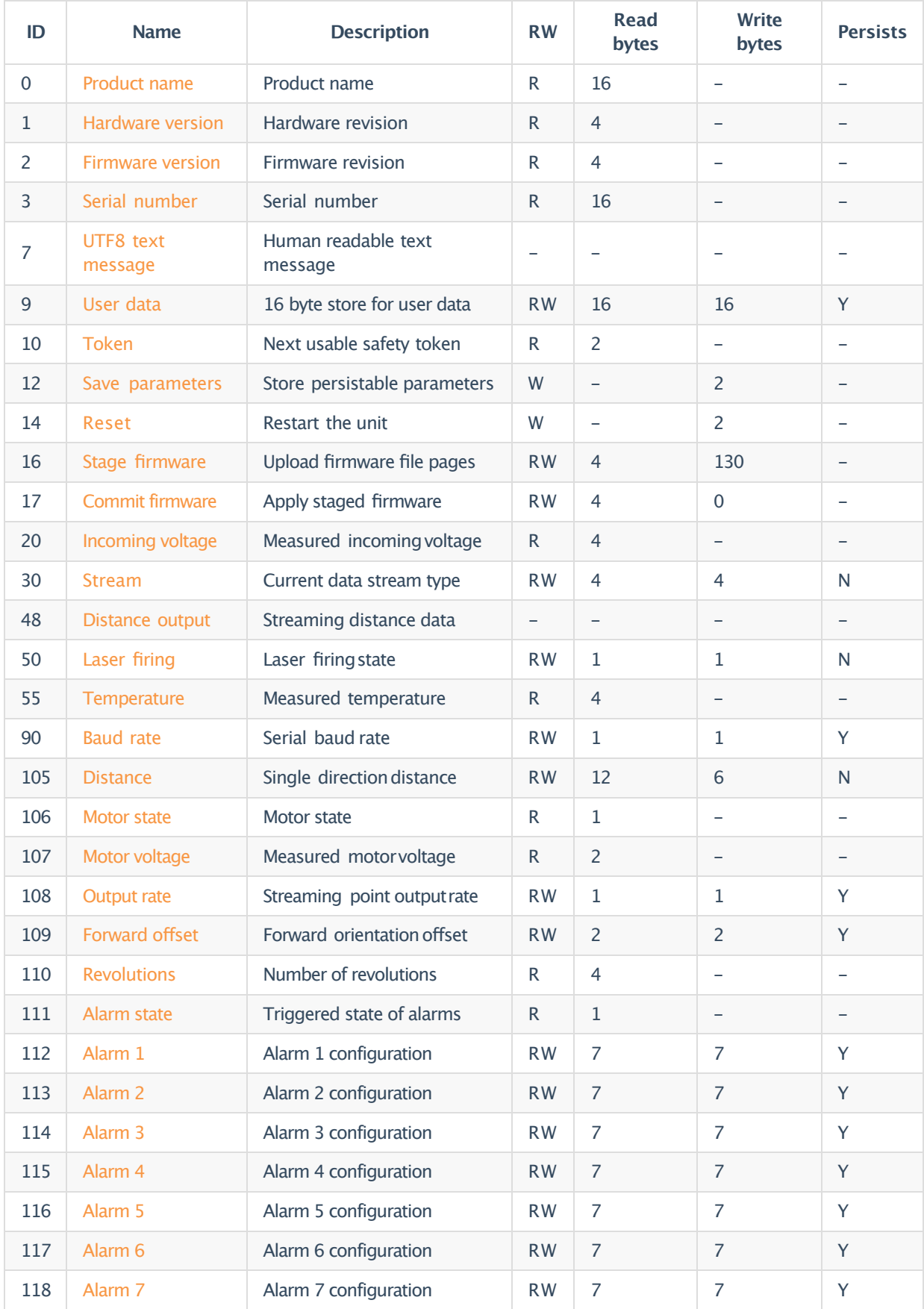

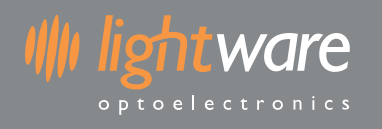

# **9. Detailed command descriptions**

### **9.1. Product name [0]**

A 16 byt e st r i ng indicating the product model name. This will always be SF40 followed by a null terminator. You can use this to verify the SF40/C is connected and operational over the selected interface.

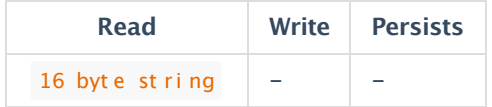

# **9.2. Hardware version [1]**

The hardware revision numberas a ui nt 32 .

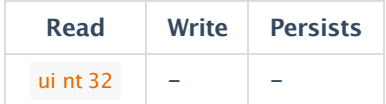

## **9.3. Firmware version [2]**

The version of currently installed firmware represented as  $4$  byt es. This can be used to identify the product for API compatibility.

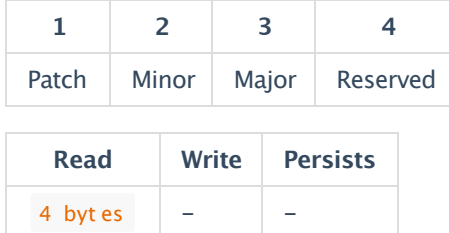

# **9.4. Serial number [3]**

A 16 byt e st r i ng (null terminated) of the serial identifier assigned during production.

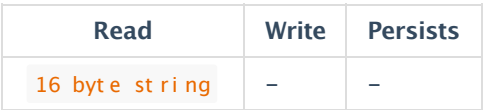

# **9.5. UTF8 text message [7]**

Serial interface only

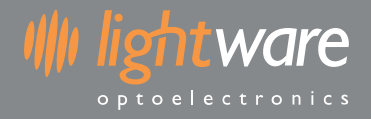

A null terminatedASCII string.The SF40/C will send this commandwhen it needs to communicate a human readable message.

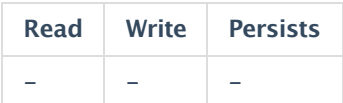

# **9.6. User data [9]**

This command allows 16 bytes to be stored and read for any purpose.

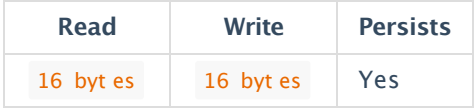

# **9.7. Token [10]**

Current safety token required for performing certain operations. Once a token has been used it will expire and a new token is created.

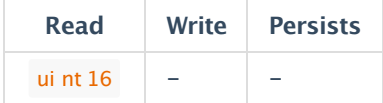

### **9.8. Save parameters [12]**

Several commands write to parameters that can persist across power cycles. These parameters will only persist once the Save par ameter s command has been written with the appropriate token. The safety token is used to prevent unintentionalwrites and once a successful save has completed the tokenwill expire.

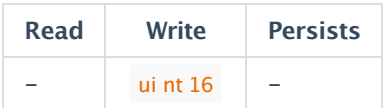

### **9.9. Reset [14]**

Writing the safety t oken to this command will restart the SF40/C.

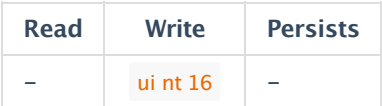

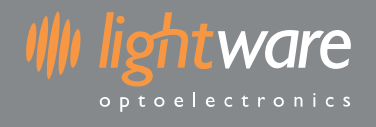

## **9.10. Stage firmware [16]**

The first part of uploading firmware to the SF40/C is to stage the data. This command accepts pages of the firmware, each 128 byt es long, and an index to indicate which page is being uploaded. Pages are created by dividing the firmware upgrade file into multiple128 byte chunks.

When writing to this command, use the following data structure:

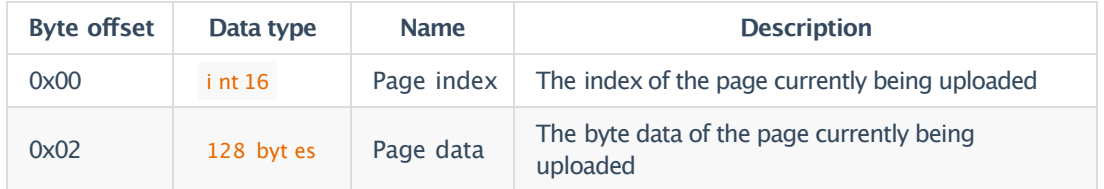

When reading this command, or analyzing its response after writing a page, the packet will contain an  $i$  nt  $32$  error code:

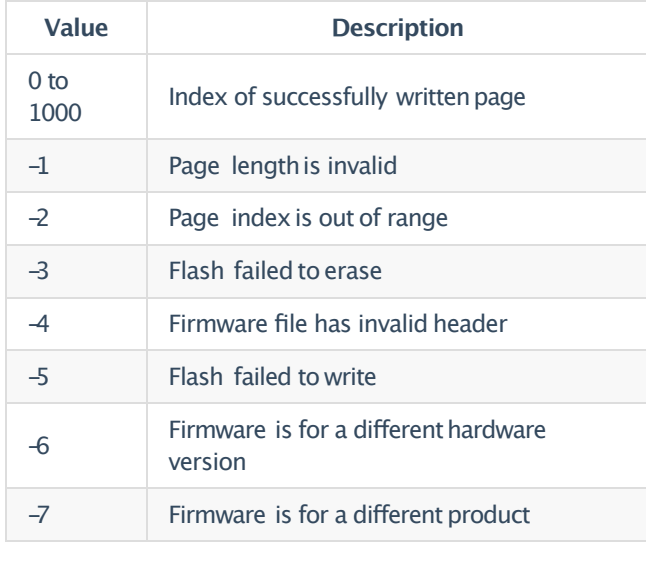

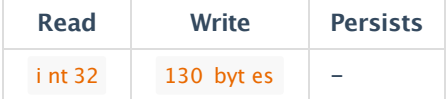

# **9.11. Commit firmware [17]**

The second part of uploading firmware to the SF40/C is to commit the staged data. Once the firmware data has been fully uploaded using the Stage firmware [16] command, then this command can be written to (with 0 bytes).

When reading this command, or analyzing its response after writing, the packet will contain an int 32 error code:

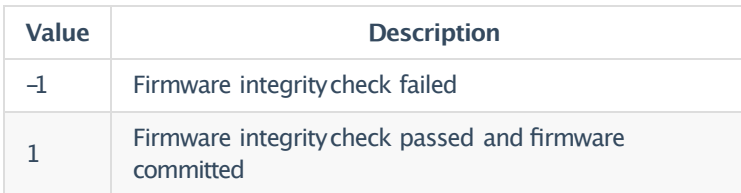

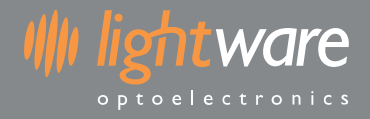

Once the firmware is committed, a reboot is required to engage the new firmware. This can be done by cycling power to the SF40/C or by sending the Reset [14] command.

After the unithas rebooted the firmware version should be checked to ensure the new firmware is installed.

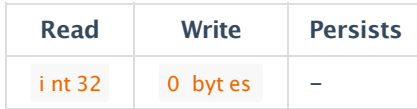

### **9.12. Incoming voltage [20]**

The incoming voltage is directly measured from the incoming 5 V line. The response from reading this command is in counts. To convert the counts to voltage use the following equation:

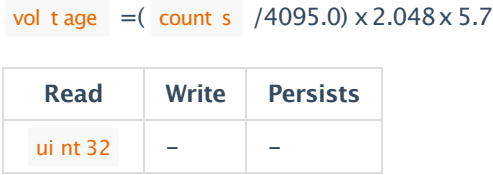

## **9.13. Stream [30]**

The SF40/C can continuously outputdata without individual request commands being issued. Reading from the St r eam command willindicate what type of data is being streamed. Writing to the St r eam command will set the type of data to be streamed.

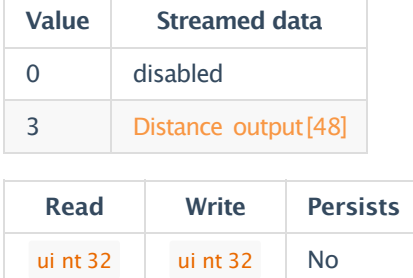

### **9.14. Distance output [48]**

This command contains measurement results over a period of time. IfStream  $[30]$  is set to  $3$  then this command will automatically outputas measurements are taken.

**Please note that the rate at which this command is output will vary based onOutput rate [108].**

Each distance outputpacket contains distance measurement data fora consecutive series of points.There is a maximum of 200 points per packet. A packet will only contain points from the same revolution.

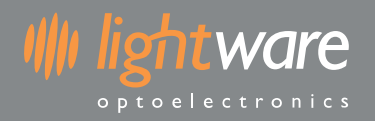

#### The data is composed as follows:

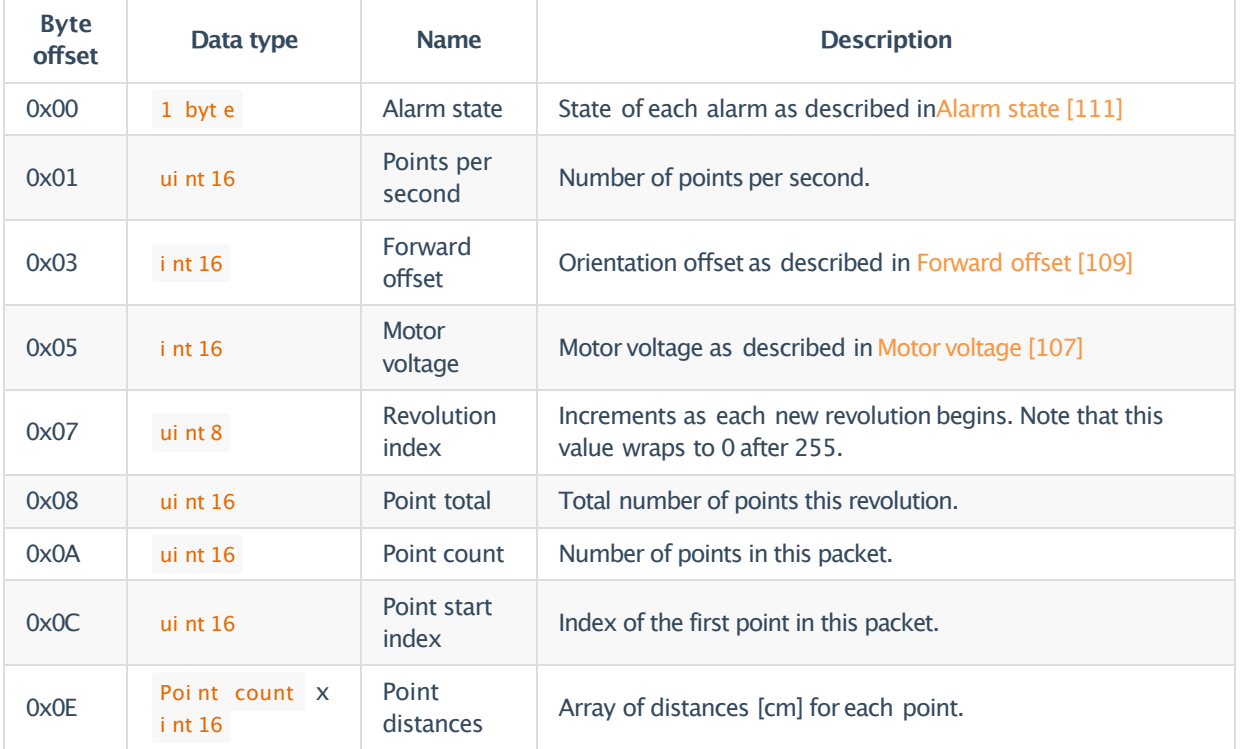

By using the Poi nt st art index and Poi nt t ot al you can determine the angle in degrees that each pointin the packet was measured at.

- Poi nt i ndex of Nth pointin packet =  $Poi$  nt st art i ndex + N
- Poi nt angle  $[$  degrees $] = ($  Poi nt i ndex  $/$  Poi nt t ot al  $) * 360$  $\bullet$

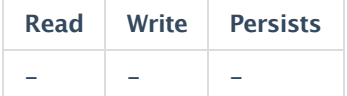

# **9.15. Laser firing [50]**

Reading this command will indicate the current laser firing state. Writing to this command will enable or disable the firing of the laser.

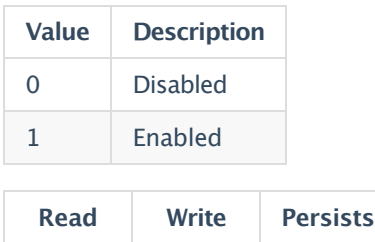

ui nt 8 | ui nt 8 | No

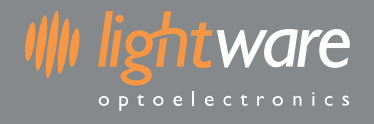

## **9.16. Temperature [55]**

Reading this command will return the temperature in 100ths of a degree.

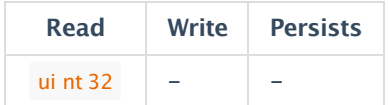

## **9.17. Baud rate [90]**

The baud rate as used by the serial interface. This parameter only takes effect when the serial interface is first enabled after power-upor restart.

Reading this command will return the baud rate. Writing to this command will set the baud rate.

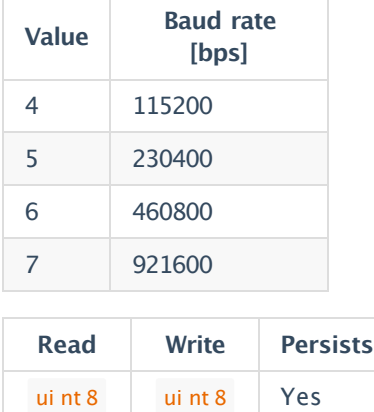

# **9.18. Distance [105]**

**NOTE: The data structure for reading/writingthis command has changed since firmware1.0.1.**

Reading this commandwill returnthe aver age, cl osest and furt hest distance withinan angularview pointing in a specified direction. When writing to this command you can specify the direction and angular width of the view that the results are calculated from. The response to the write command is the same as the read command. Readings below the Mini mumdi st ance will be ignored.

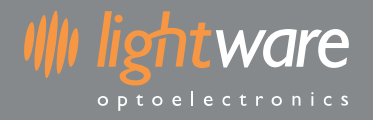

#### Data response when reading or writing:

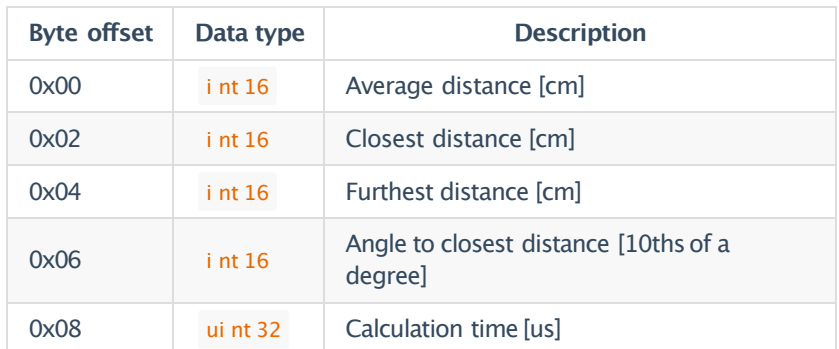

#### Data for request when writing:

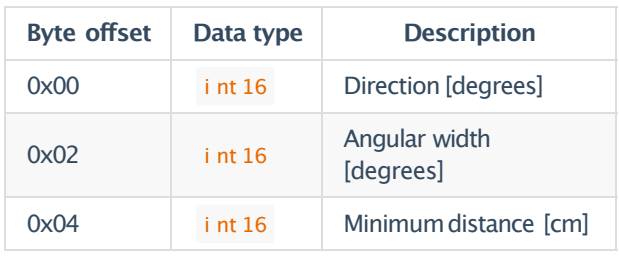

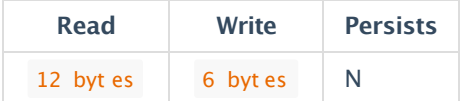

### **9.19. Motor state [106]**

Reading this command will return the current state of the motor.This can be useful to debug or check start-up conditions.

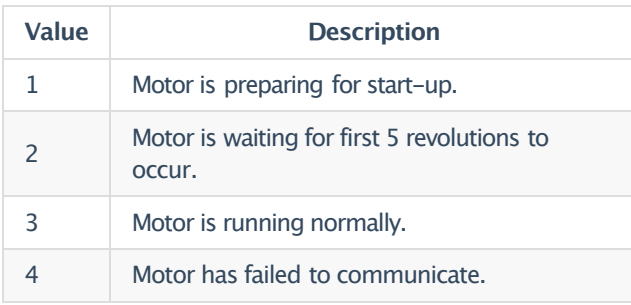

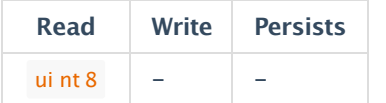

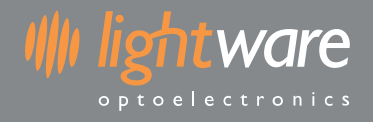

### **9.20. Motor voltage [107]**

Reading this command will return the voltage drawn by the motorin mV.

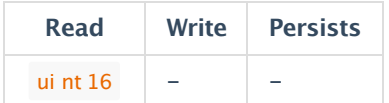

### **9.21. Output rate [108]**

The outputrate controls the amount of data sent to the host when distance outputstreaming is enabled.

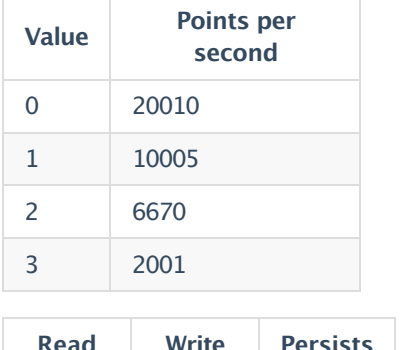

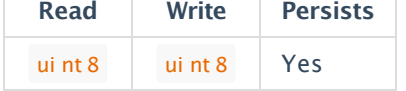

### **9.22. Forward offset [109]**

The forward offset affects the position of the  $\overline{0}$  degr ee direction. The or i ent at i on label on the front of the SF40/C marks the default 0 degr ee direction.

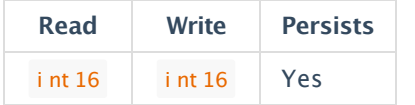

### **9.23. Revolutions [110]**

Reading this command will return the number of full revolutions since start-up.

**Please note that this value will reset to zero after 4294967295revolutions.**

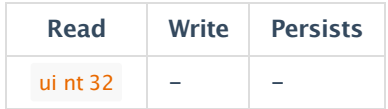

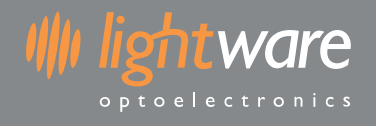

### **9.24. Alarm state [111]**

Reading this command will return a byte with the current state of all alarms. Each bit represents 1 of the 7 alarms, if the bit is set then the alarm is currently triggered. The most significant bit is set when any alarm is currently triggered.

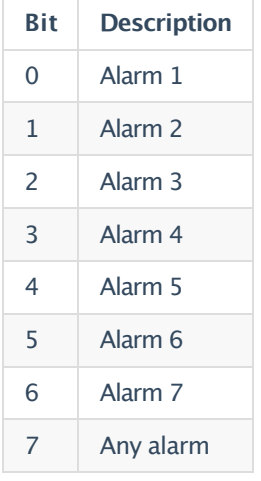

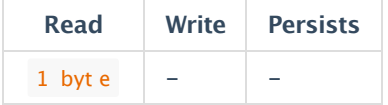

# **9.25. Alarm 1 [112]**

**This is the same for all 7 alarms.**

By reading this command the configurationfor this alarm is retrieved as follows:

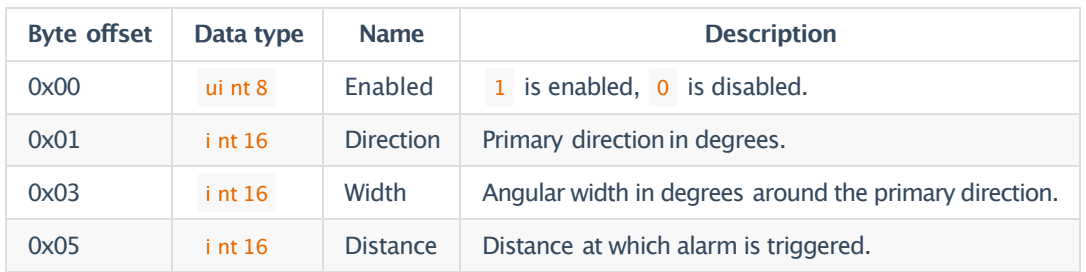

The same data bytes as specified above can be written to this command to set the alarm configuration.

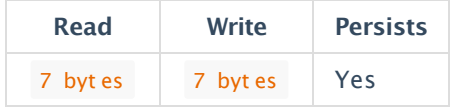

# **9.26. Alarm 2 [113]**

By reading this command the configurationfor this alarm is retrieved as follows:

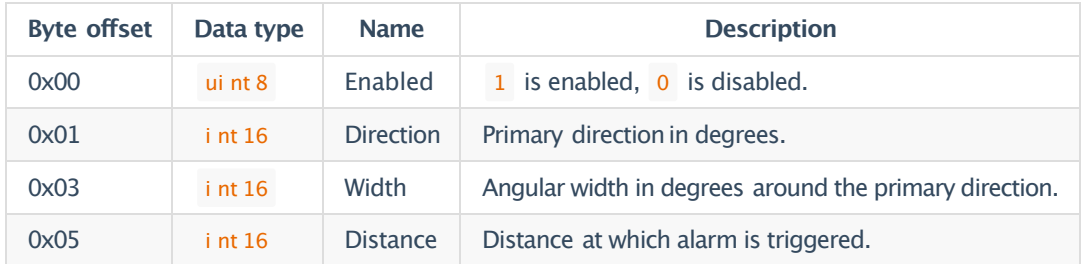

The same data bytes as specified above can be written to this command to set the alarm configuration.

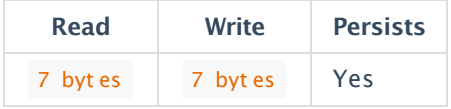

### **9.27. Alarm 3 [114]**

By reading this command the configurationfor this alarm is retrieved as follows:

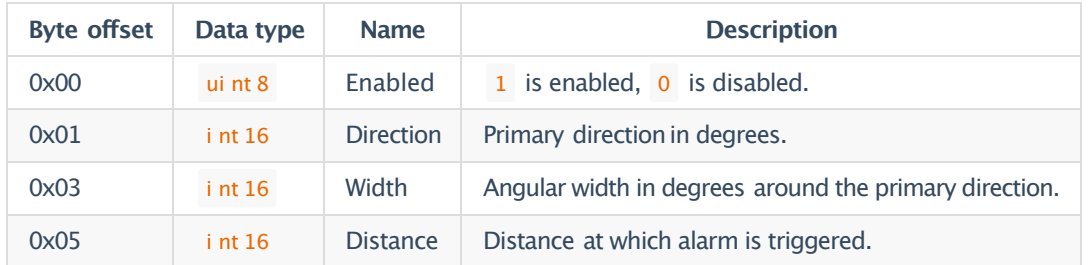

The same data bytes as specified above can be written to this command to set the alarm configuration.

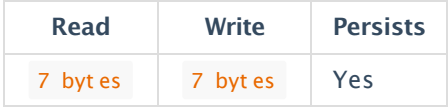

### **9.28. Alarm 4 [115]**

By reading this command the configurationfor this alarm is retrieved as follows:

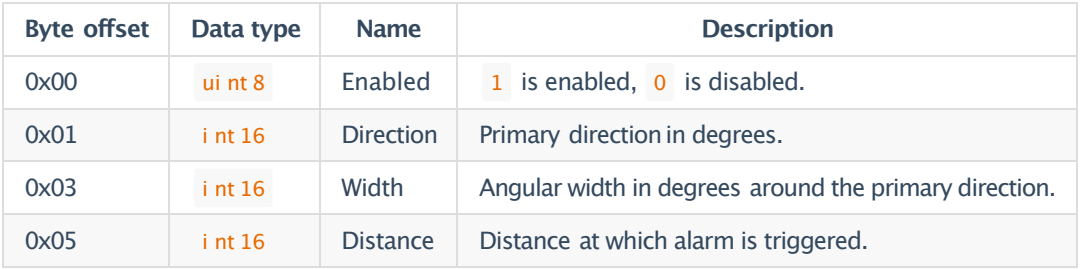

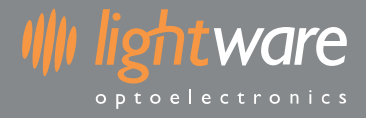

The same data bytes as specified above can be written to this command to set the alarm configuration.

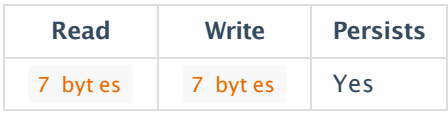

# **9.29. Alarm 5 [116]**

By reading this command the configurationfor this alarm is retrieved as follows:

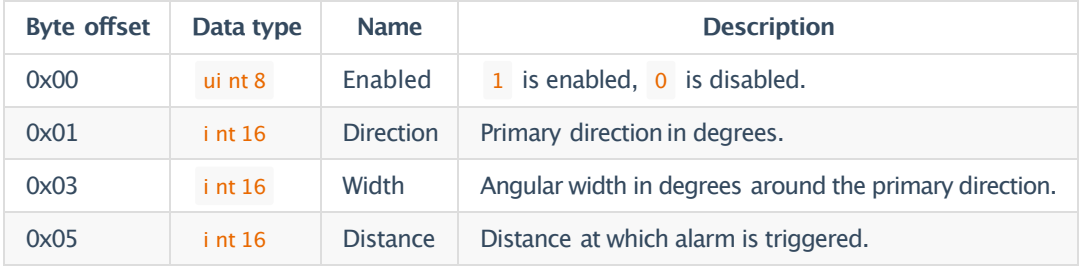

The same data bytes as specified above can be written to this command to set the alarm configuration.

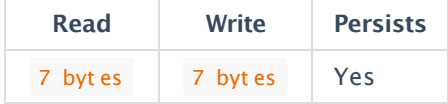

# **9.30. Alarm 6 [117]**

By reading this command the configurationfor this alarm is retrieved as follows:

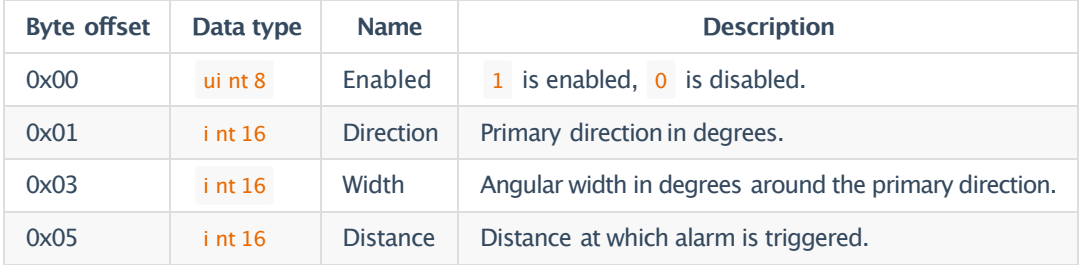

The same data bytes as specified above can be written to this command to set the alarm configuration.

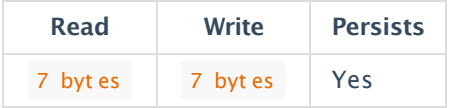

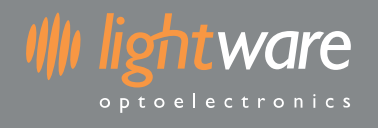

# **9.31. Alarm 7 [118]**

By reading this command the configurationfor this alarm is retrieved as follows:

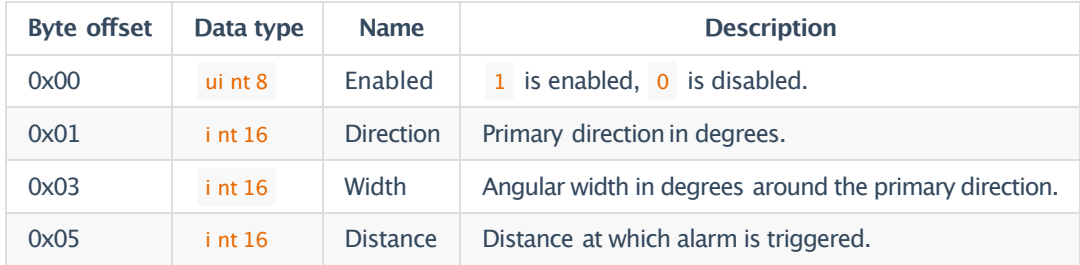

The same data bytes as specified above can be written to this command to set the alarm configuration.

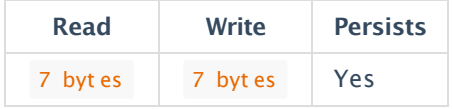

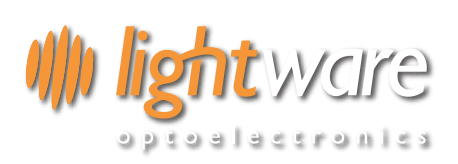

**LiDAR SENSOR**

IJsselburcht 26 NL - 6825 BP Arnhem Nederland

Tel. +31 850187593

info@lidarsensor.nl

KVK 70937338

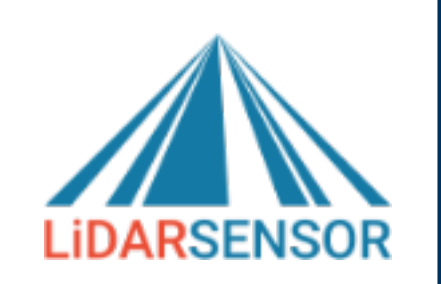